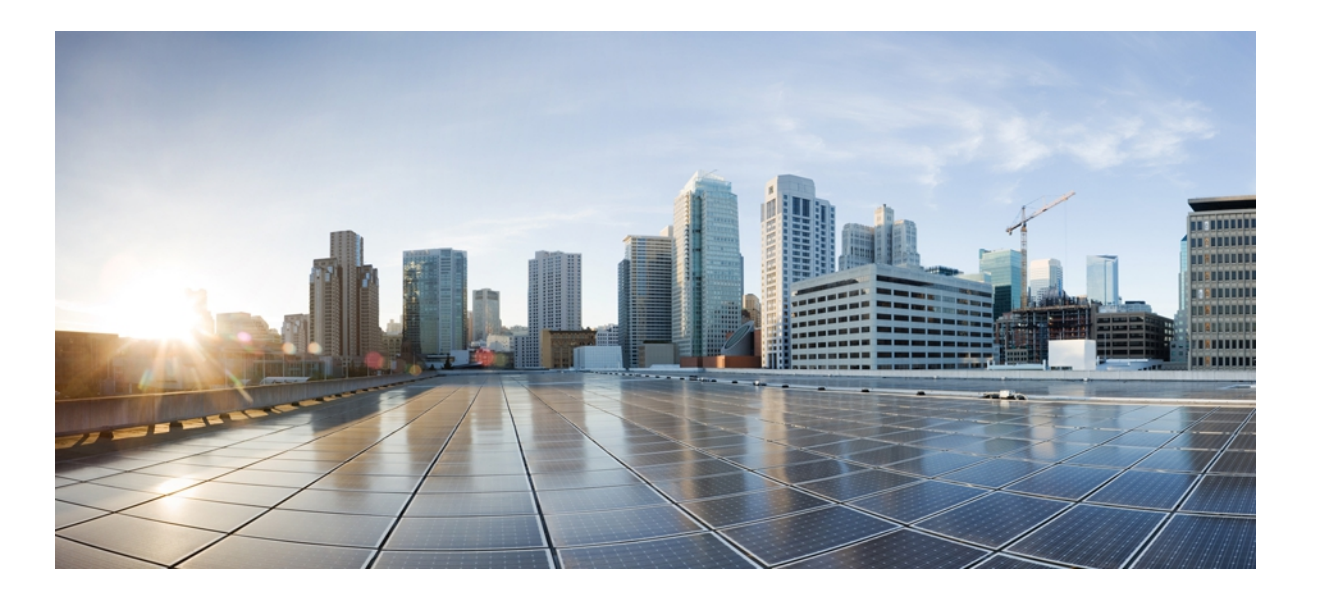

# **Embedded Syslog Manager Command Reference, Cisco IOS XE Release 3SE (Catalyst 3850 Switches)**

**First Published:** January 11, 2013

**Last Modified:** January 11, 2013

# **Americas Headquarters**

Cisco Systems, Inc. 170 West Tasman Drive San Jose, CA 95134-1706 USA http://www.cisco.com Tel: 408 526-4000 800 553-NETS (6387) Fax: 408 527-0883

© 2013 Cisco Systems, Inc. All rights reserved.

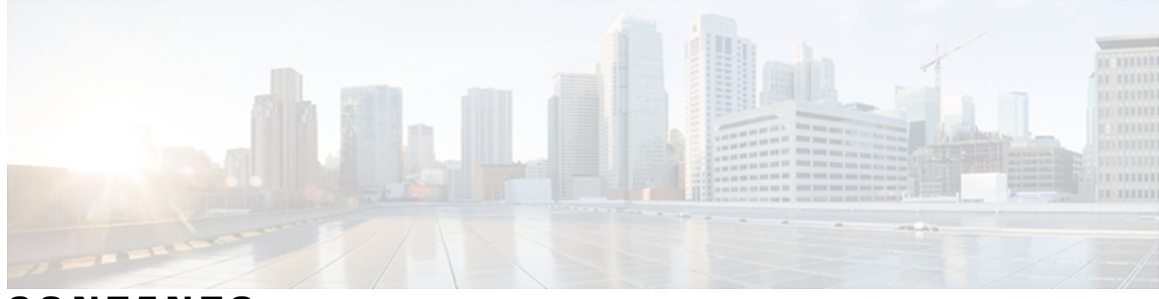

## **CONTENTS**

 $\mathbf I$ 

## **CHAPTER 1 A through Z [Commands](#page-4-0) 1**

logging [buffered](#page-5-0) filtered **2** [logging](#page-8-0) console filtered **5** [logging](#page-10-0) filter **7** [logging](#page-13-0) host **10** logging [monitor](#page-19-0) filtered **16** logging [origin-id](#page-21-0) **18** logging [source-interface](#page-23-0) **20**

 $\overline{\phantom{a}}$ 

T

<span id="page-4-0"></span>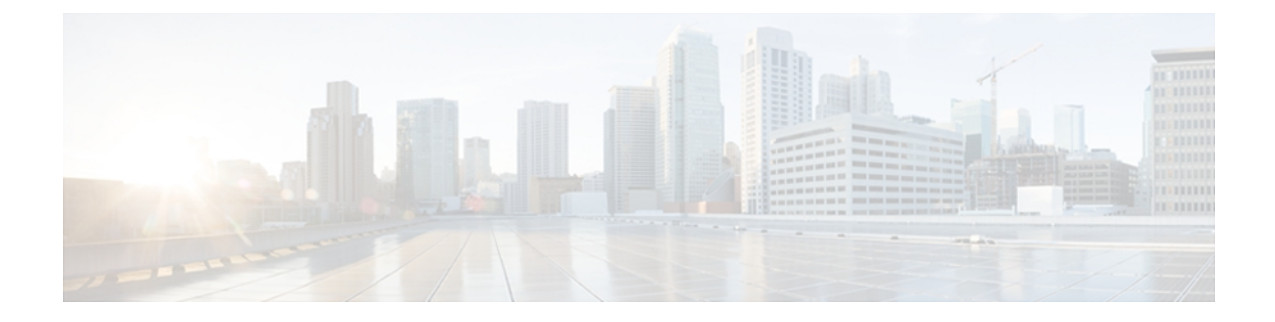

# **A through Z Commands**

- logging [buffered](#page-5-0) filtered, page 2
- logging console [filtered,](#page-8-0) page 5
- [logging](#page-10-0) filter, page 7
- [logging](#page-13-0) host, page 10

 $\mathbf I$ 

- logging [monitor](#page-19-0) filtered, page 16
- logging [origin-id,](#page-21-0) page 18
- logging [source-interface,](#page-23-0) page 20

# <span id="page-5-0"></span>**logging buffered filtered**

To enable Embedded Syslog Manager (ESM) filtered system message logging to the standard syslog buffer, use the **logging buffered filtered** command in global configuration mode. To disable all logging to the buffer and return the size of the buffer to the default, use the **no** form of this command.

**logging buffered filtered** [ *severity-level* ]

**no logging buffered filtered**

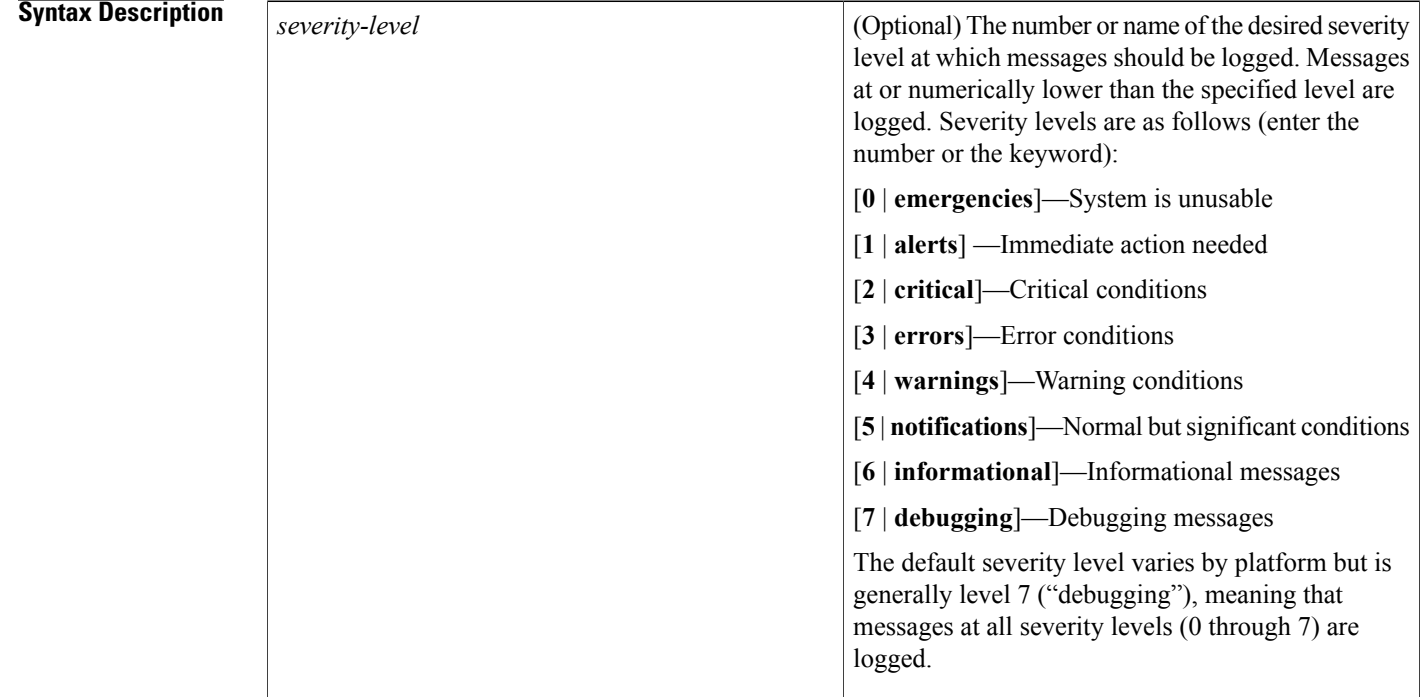

**Command Default** Logging to the buffer is enabled. ESM filtering of system logging messages sent to the buffer is disabled.

**Command Modes** Global configuration (config)

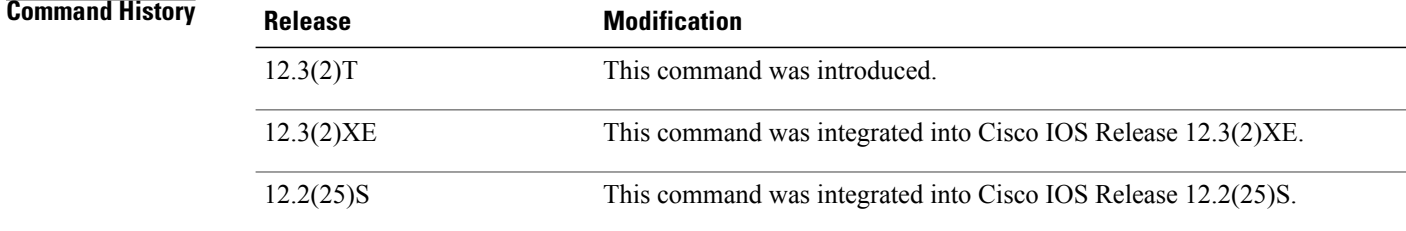

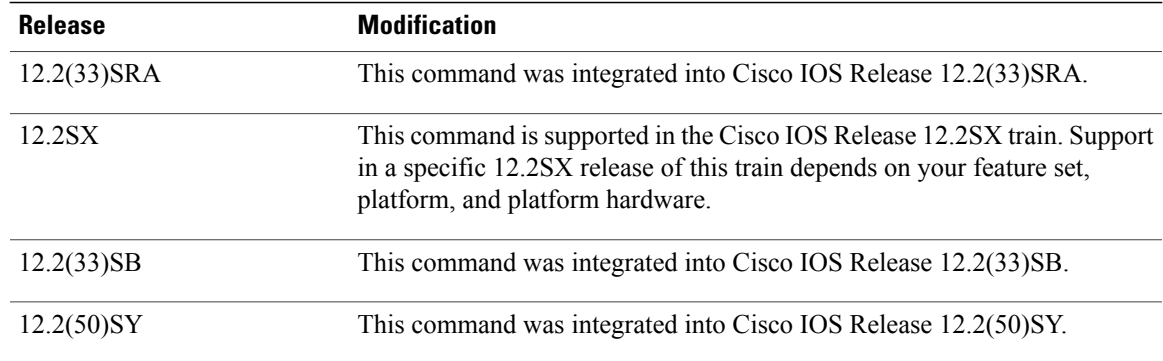

**Usage Guidelines** If standard logging has been disabled on your system (using the **no logging on** command), standard logging must be reenabled using the **logging on** command before using the **logging buffered filtered** command.

Standard logging is enabled by default, but filtering by the ESM is disabled by default.

ESM uses syslog filter modules, which are Tool Command Language (Tcl) script files stored locally or on a remote device. The syslog filter modules must be configured using the **logging filter** command before filtered output can be sent to the buffer.

When ESM filtering is enabled, all messages sent to the buffer have the configured syslog filter modules applied. To return to standard logging to the buffer, use the plain form of the **logging buffered** command (without the **filtered** keyword). To disabled all logging to the buffer, use the **no logging buffered** command, with or without the **filtered** keyword.

The buffer is circular, so newer messages overwrite older messages as the buffer is filled. To change the size of the buffer, use the **loggingbuffered***buffer-size* command, then issue the **loggingbufferedfiltered**command to start (or restart) filtered logging.

To display the messages that are logged in the buffer, use the **show logging** command in EXEC mode. The first message displayed is the oldest message in the buffer.

**Examples** The following example shows how to enable ESM filtered logging to the buffer:

```
Router(config)# logging filter tftp://209.165.200.225/ESM/escalate.tcl
Router(config)# logging filter slot0:/email.tcl user@example.com
Router(config)# logging buffer filtered
```
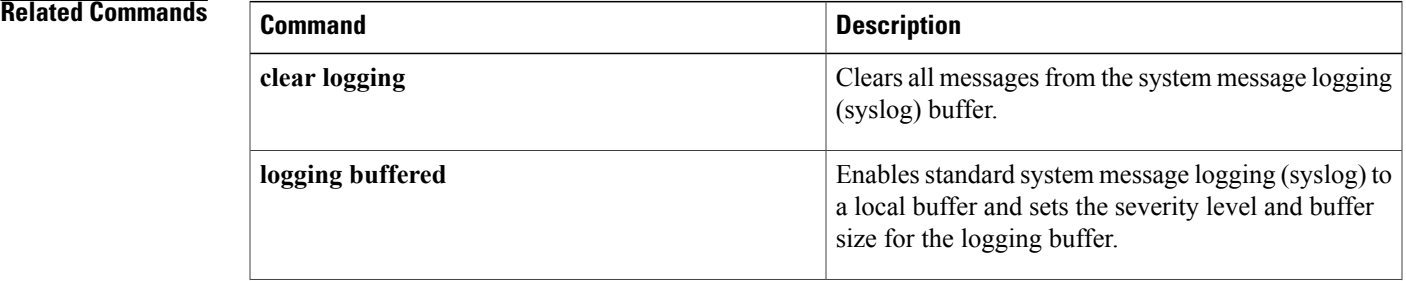

T

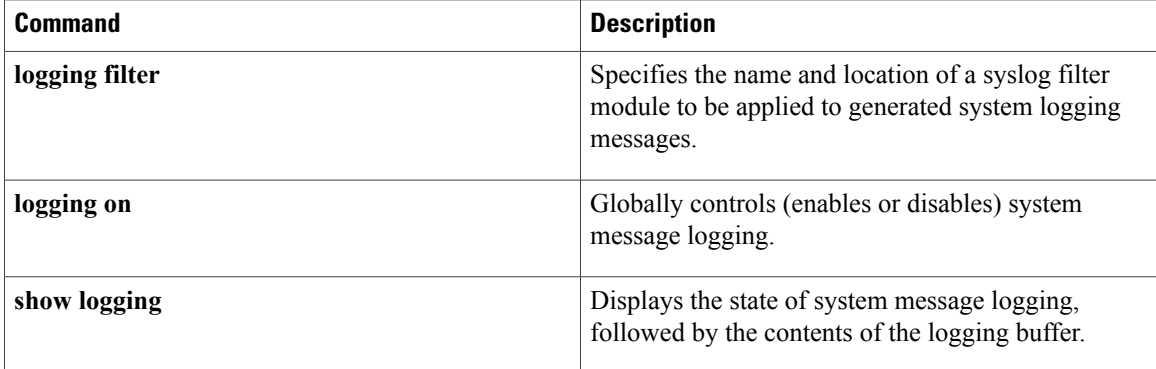

# <span id="page-8-0"></span>**logging console filtered**

To enable Embedded Syslog Monitor (ESM) filtered system message logging to the console connections, use the **logging console filtered** command in global configuration mode. To disable all logging to the console connections, use the **no** form of this command.

**logging console filtered** [ *severity-level* ]

**no logging console**

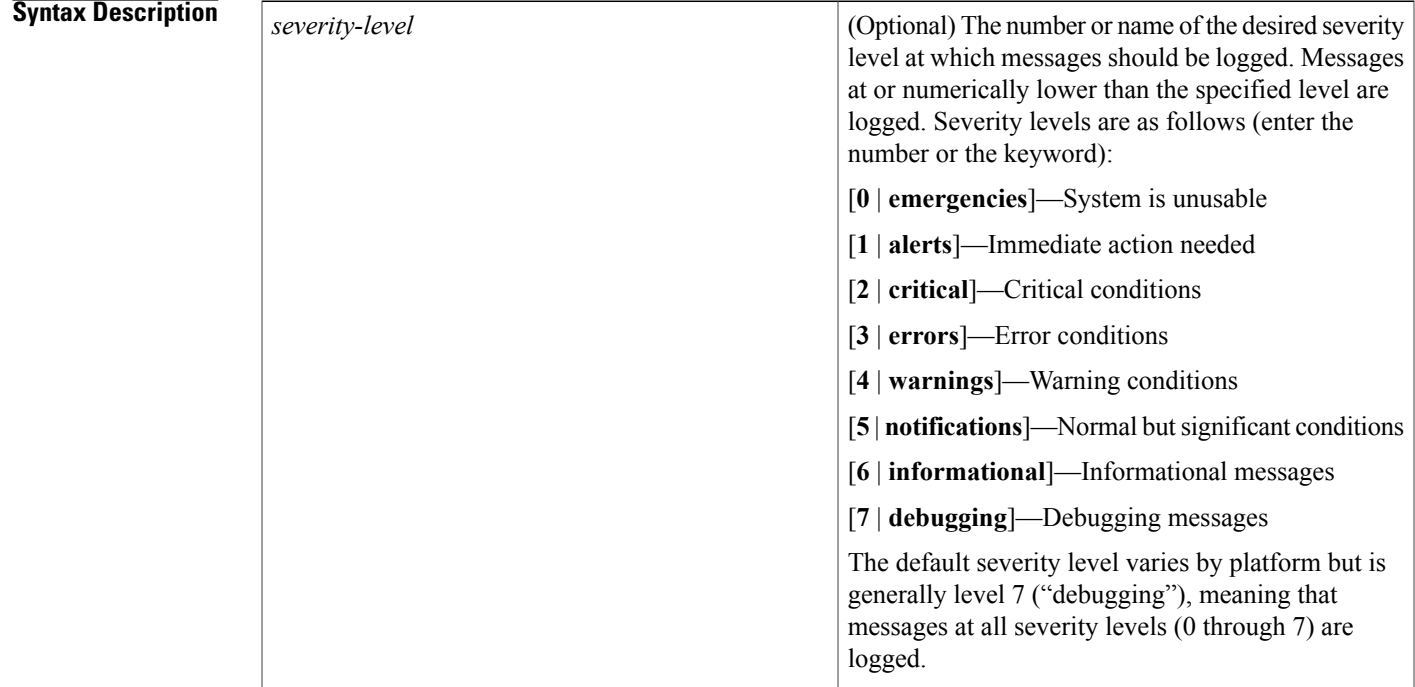

**Command Default** Logging to the console is enabled. ESM filtering of system logging messages sent to the console is disabled.

**Command Modes** Global configuration (config)

Π

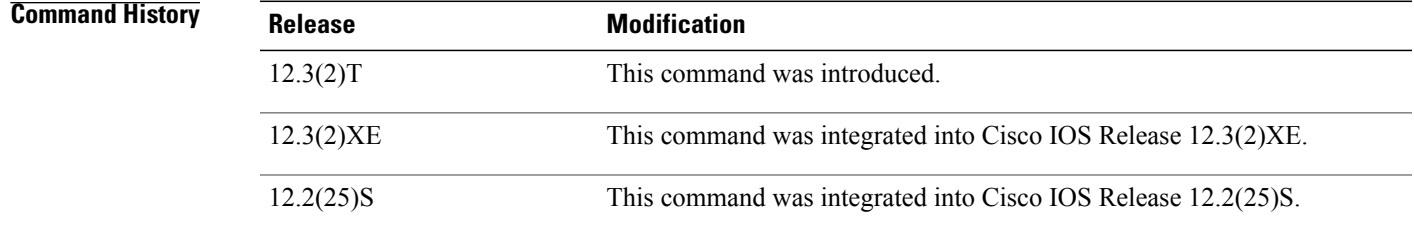

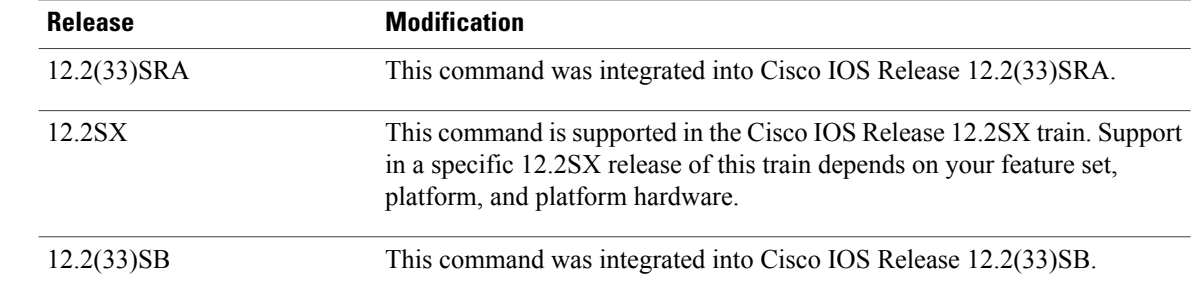

## **Usage Guidelines** If standard logging has been disabled on your system (using the **no logging on** command), standard logging

Standard logging is enabled by default, but filtering by the ESM is disabled by default.

ESM uses syslog filter modules, which are Tool Command Language (Tcl) script files stored locally or on a remote device. The syslog filter modules must be configured using the **logging filter** command before system logging messages can be filtered.

must be reenabled using the **logging on** command before using the **logging console filtered** command.

When ESM filtering is enabled, all messages sent to the console have the configured syslog filter modules applied. To disable filtered logging to the console and return to standard logging, use the standard **logging console** command (without the **filtered**keyword). To disable all logging to the console, use the **no logging console** command, with or without the **filtered** keyword.

**Examples** The following example shows how to enable ESM filtered logging to the console for severity levels 0 through 3:

> Router(config)# **logging filter tftp://209.165.200.225/ESM/escalate.tcl** Router(config)# **logging filter slot0:/email.tcl user@example.com** Router(config)# **logging console filtered 3**

### **Related Commands**

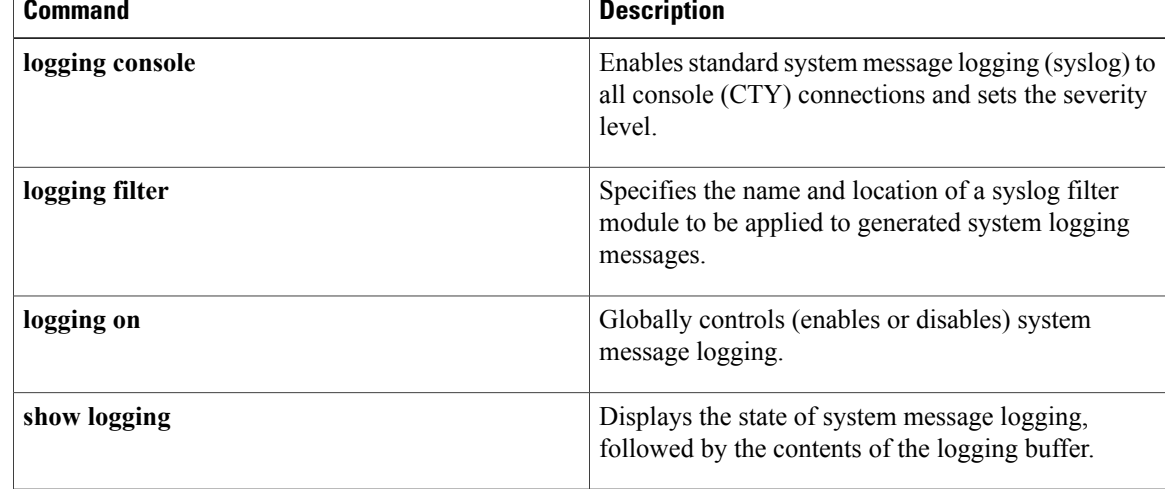

# <span id="page-10-0"></span>**logging filter**

To specify a syslog filter module to be used by the Embedded Syslog Manager (ESM), use the **logging filter** command in global configuration mode. To remove a module from the filter chain, use the **no** form of this command.

**logging filter** *filter-url* [ *position* ] [**args** *filter-arguments*] **no logging filter** *filter-url*

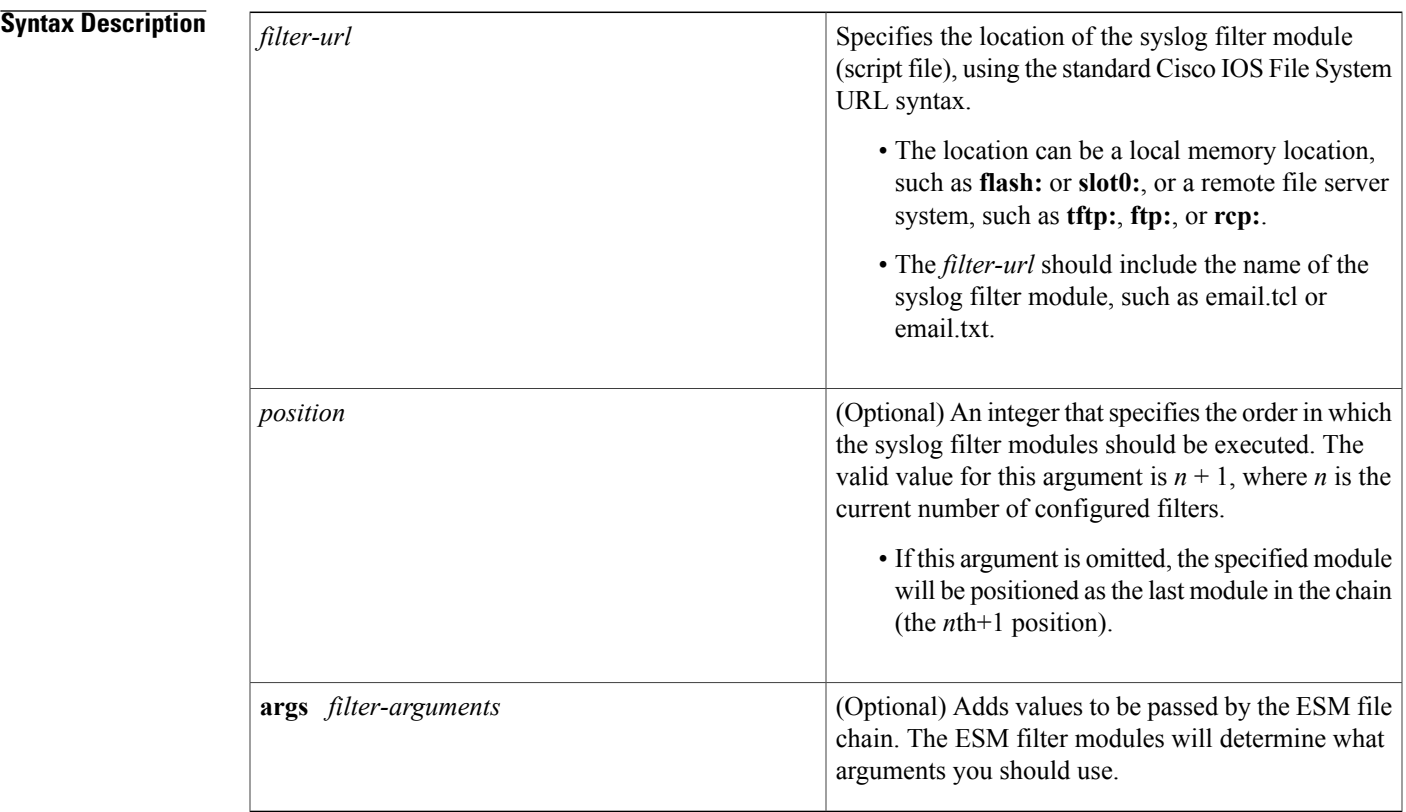

**Command Default** No ESM filters are applied to system logging messages.

**Command Modes** Global configuration (config)

Г

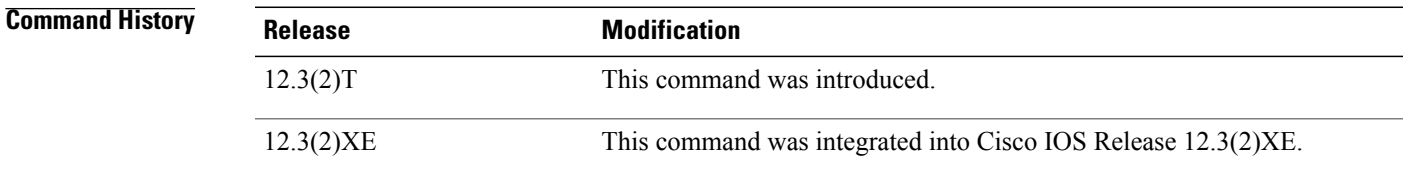

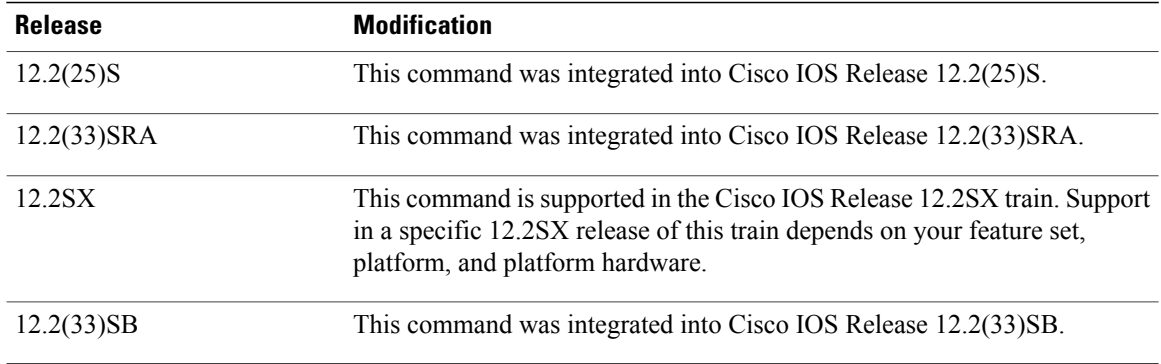

**Usage Guidelines** Use this command to enable the Embedded Syslog Manager by specifying the filter that should be applied to logging messages generated by the system. Repeat this command for each syslog filter module that should be used.

> Syslog filter modules are Tool Command Language (Tcl) script files. These files can be stored as plain text files (.txt) or as precompiled Tcl scripts (.tcl). When you position (order) the modules, remember that the output of each filter module is used as input for the next filter module in the chain.

> By default, syslog filter modules are executed in the order in which they appear in the system configuration file. The *position* argument can be used to order the filter modules manually. You can also reorder the filter modules at any time by reentering the **logging filter** command and specifying a different position for a given filter module.

> The optional **args** *filter-arguments* syntax can be added to pass arguments to the specified filter. Multiple arguments can be specified. The number and type of arguments should be defined in the syslog filter module. For example, if the syslog filter module is designed to accept a specific e-mail address as an argument, you could passthe e-mail address using the **argsuser@host.com** syntax. Multiple arguments are typically delimited by spaces.

> To remove a module from the list of modules to be executed, use the **no** form of this command. Modules not referenced in the configuration will not be executed, regardless of their "position" number.

**Examples** The following example shows how to enable ESM filtered logging to the console for severity levels 0 through 3:

> Router(config)# **logging filter tftp://209.165.200.225/ESM/escalate.tcl** Router(config)# **logging filter slot0:/email.tcl user@example.com** Router(config)# **logging filter slot0:/email\_guts.tcl**

Router(config)# **logging console filtered 3**

### **Related Commands**

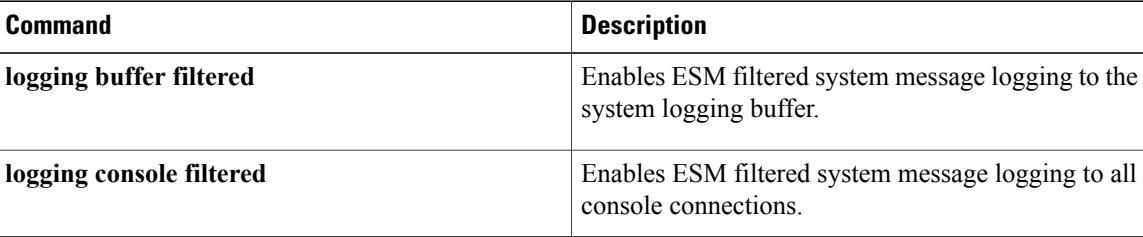

 $\overline{\phantom{a}}$ 

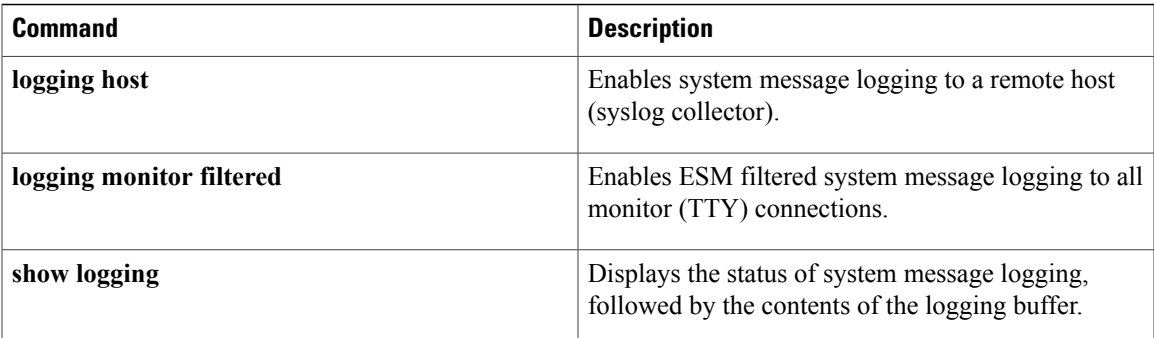

# <span id="page-13-0"></span>**logging host**

To log system messages and debug output to a remote host, use the **logging host** command in global configuration mode. To remove a specified logging host from the configuration, use the **no** form of this command.

**logging host** {{*ip-address*| *hostname*} [**vrf** *vrf-name*]| **ipv6** {*ipv6-address*| *hostname*}} [**discriminator** *discr-name*| [**filtered** [**stream** *stream-id*]**| xml**]] [**transport** {[**beep [audit]** [**channel** *chnl-number*] [**sasl** *profile-name*] [**tls cipher** [ *cipher-num* ] **trustpoint** *trustpt-name*]]| **tcp [audit]| udp**} [**port** *port-num*]] **[sequence-num-session]** [**session-id** {**hostname| ipv4| ipv6**| **string** *custom-string*}]

**no logging host** {{*ip-address*| *hostname*}| **ipv6** {*ipv6-address*| *hostname*}}

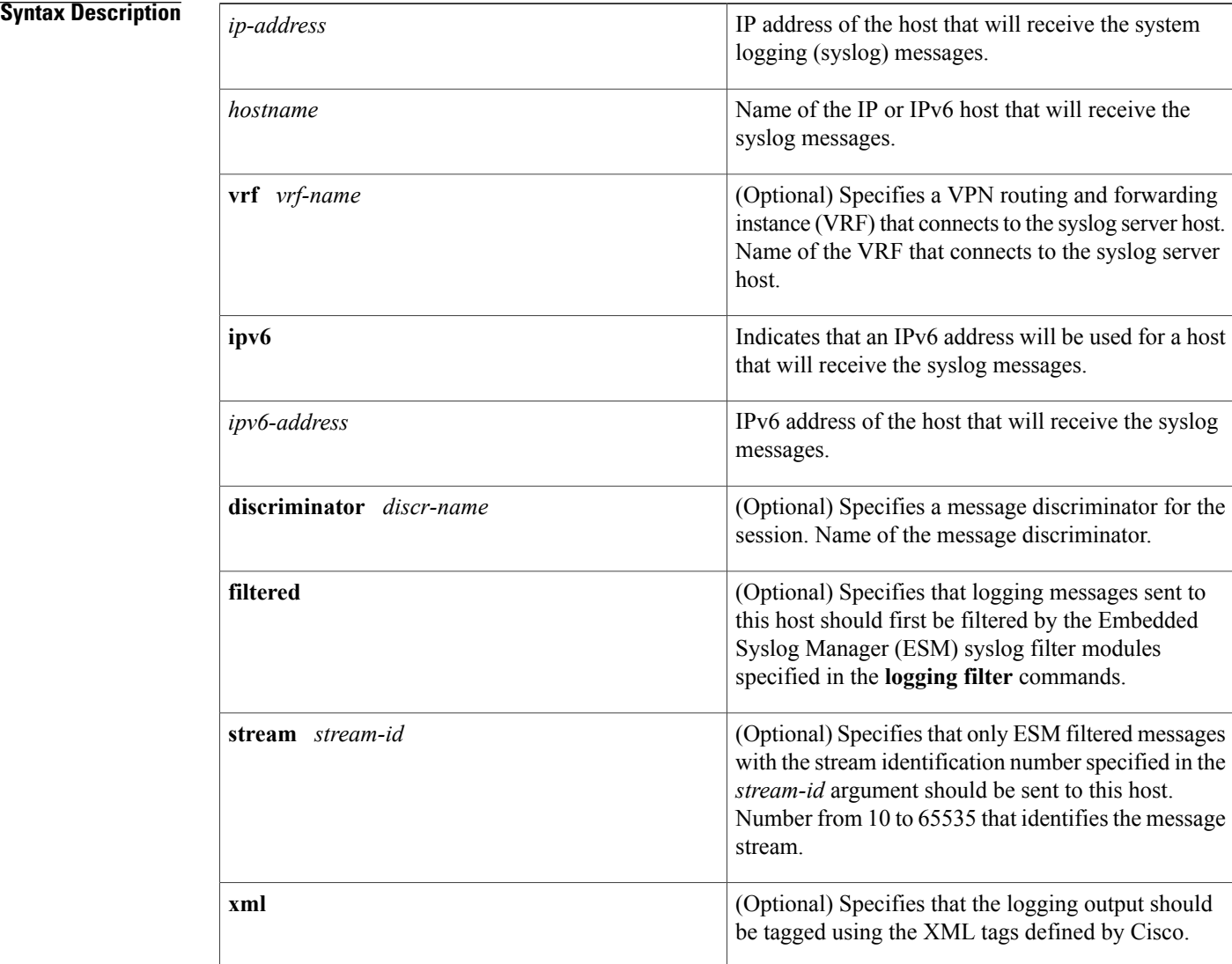

 $\overline{\phantom{a}}$ 

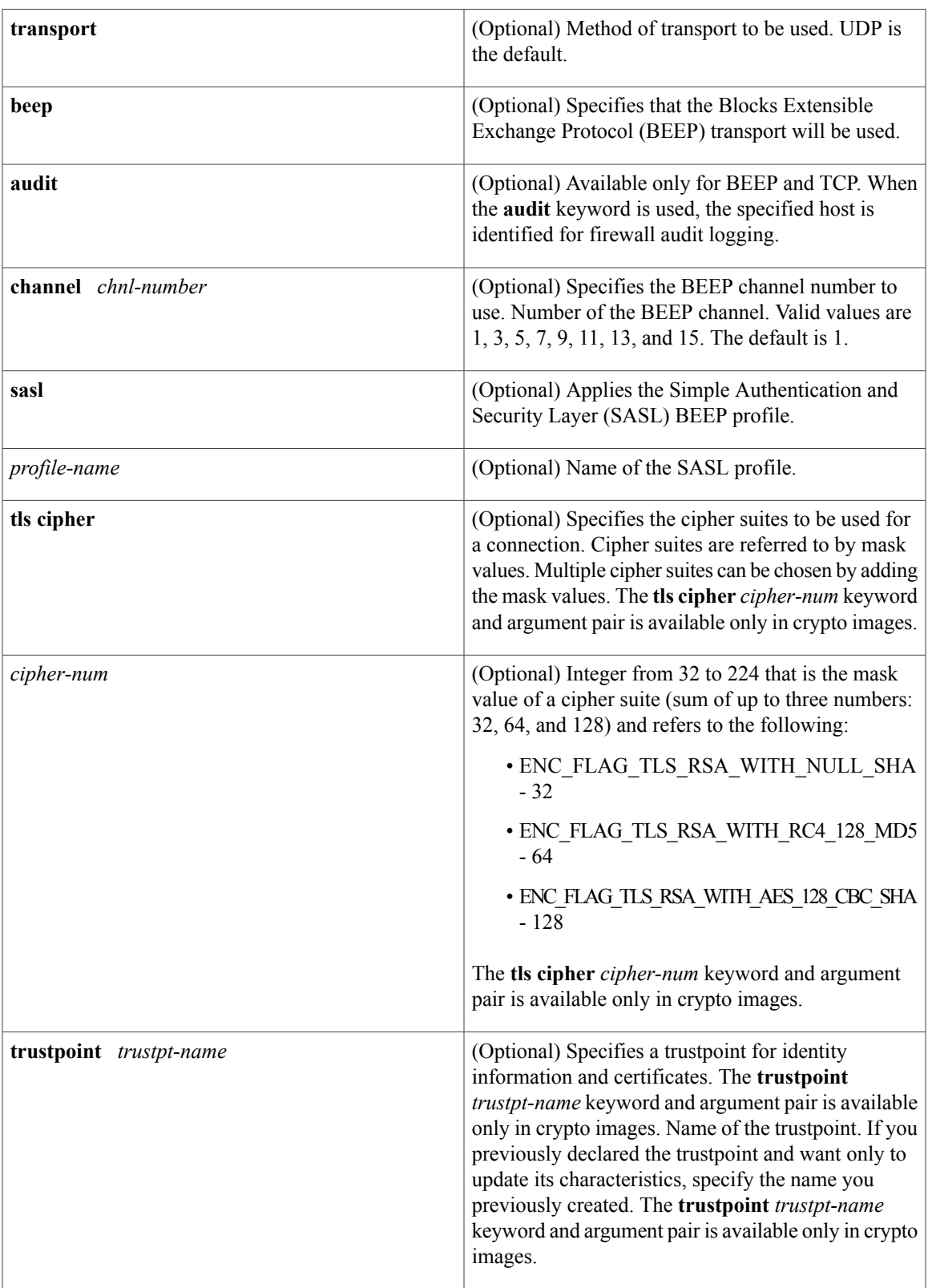

T

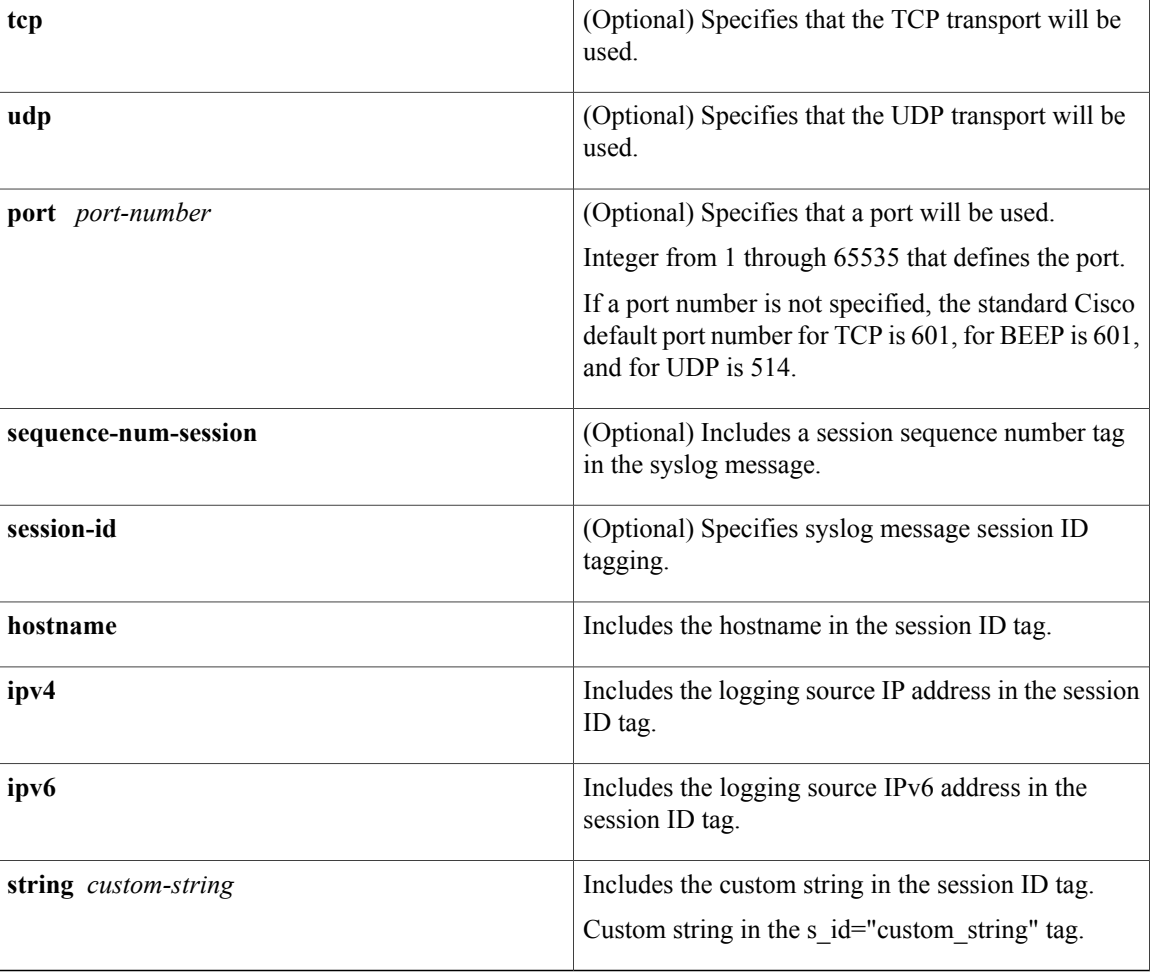

**Command Default** System logging messages are not sent to any remote host. When this command is entered without the **xml** or **filtered** keyword, messages are sent in the standard format.

## **Command Modes** Global configuration (config)

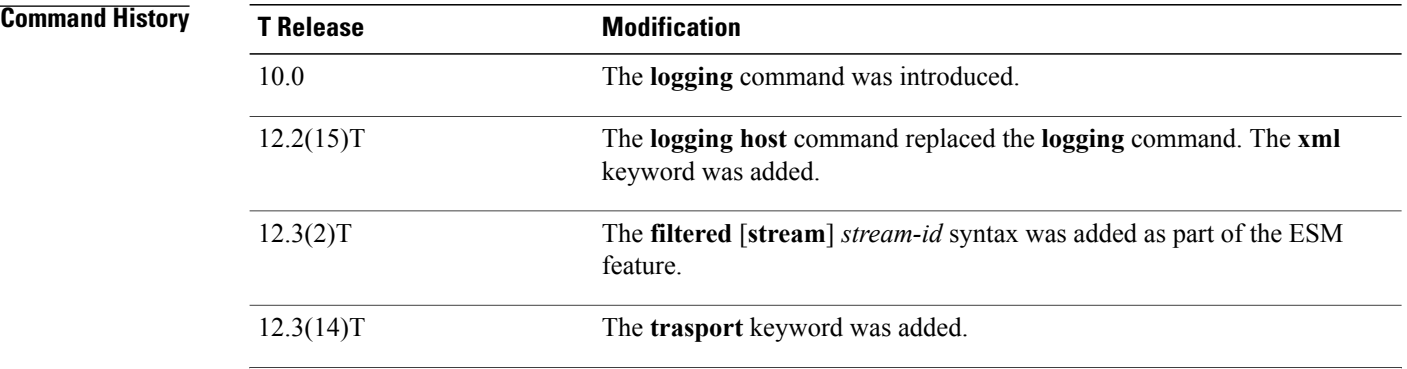

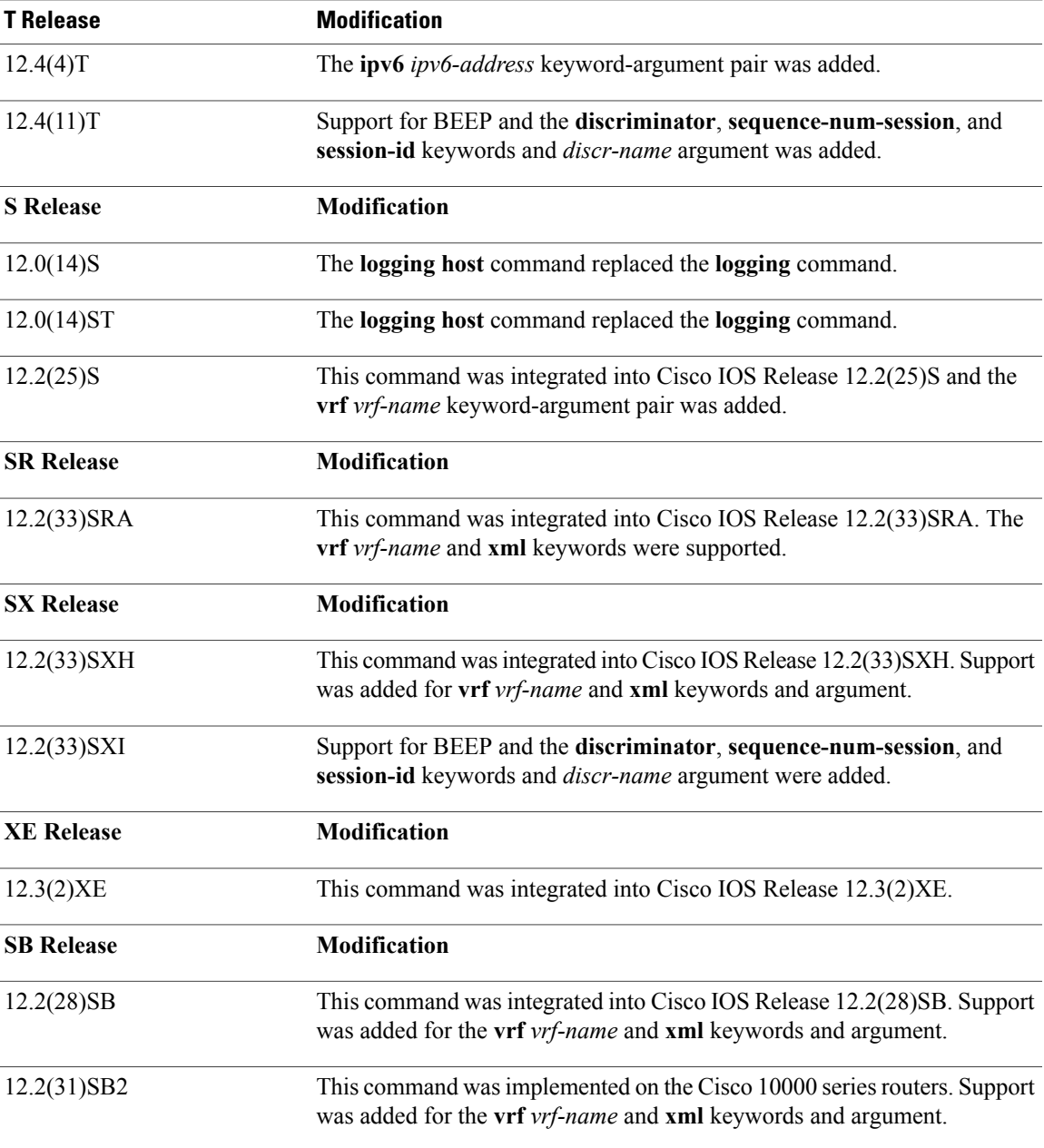

Г

**Usage Guidelines** Standard system logging is enabled by default. If logging is disabled on your system (using the **no logging on** command), you must enter the **logging on** command to reenable logging before you can use the **logging host** command.

> The **logging host** command identifies a remote host (usually a device serving as a syslog server) to receive logging messages. By issuing this command more than once, you can build a list of hosts that receive logging messages.

To specify the severity level for logging to all hosts, use the **logging trap** command.

Use the **vrf** *vrf-name* keyword and argument to enable a syslog client (a provider edge [PE] router) to send syslog messages to a syslog server host connected through a VRF interface. To delete the configuration of the syslog server host from the VRF, use the **no logging host** command with the **vrf** *vrf-name* keyword and argument.

When XML-formatted syslog is enabled using the **logging host** command with the **xml** keyword, messages are sent to the specified host with the system-defined XML tags. These tags are predefined and cannot be configured by a user. XML formatting is not applied to debug output.

If you are using the ESM feature, you can enable ESM-filtered syslog messages to be sent to one or more hosts using the **logging host filtered** command. To use the ESM feature, you must first specify the syslog filter modules that should be applied to the messages using the **logging filter** command. See the description of the **logging filter** command for more information about the ESM feature.

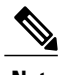

**Note** ESM and message discriminator usage is mutually exclusive in a given syslog session.

Using the BEEP transport protocol, you can have reliable and secure delivery for syslog messages and configure multiple sessions over eight BEEP channels. The **sasl** *profile-name*, **tls cipher** *cipher-num*, **trustpoint** *trustpt-name* keywords and arguments are available only in crypto images.

To configure standard logging to a specific host after configuring XML-formatted or ESM-filtered logging to that host, use the **logging host** command without the **xml** or **filtered** keyword. Issuing the standard **logging host** command replaces an XML- or ESM-filtered **logging host** command, and vice versa, if the same host is specified.

You can configure the system to send standard messages to one or more hosts, XML-formatted messages to one or more hosts, and ESM-filtered messages to one or more hosts by repeating this command as many times as desired with the appropriate syntax. (See the "Examples" section.)

When the **no logging host** command is issued with or without the optional keywords, all logging to the specified host is disabled.

**Examples** In the following example, messages at severity levels 0 (emergencies) through 5 (notifications) (**logging trap** command severity levels) are logged to a host at 192.168.202.169:

Router(config)# **logging host 192.168.202.169**

Router(config)# **logging trap 5**

In the following example, standard system logging messages are sent to the host at 192.168.200.225, XML-formatted system logging messages are sent to the host at 192.168.200.226, ESM-filtered logging messages with the stream 10 value are sent to the host at 192.168.200.227, and ESM-filtered logging messages with the stream 20 value are sent to host at  $192.168.202.129$ :

Router(config)# **logging host 192.168.200.225** Router(config)# **logging host 192.168.200.226 xml** Router(config)# **logging host 192.168.200.227 filtered stream 10** Router(config)# **logging host 192.168.202.129 filtered stream 20** In the following example, messages are logged to a host with an IP address of 172.16.150.63 connected through a VRF named vpn1:

Router(config)# **logging host 172.16.150.63 vrf vpn1**

In the following example, the default UDP on an IPv6 server is set because no port number is specified. The default port number of 514 is used:

Router(config)# **logging host ipv6 AAAA:BBBB:CCCC:DDDD::FFFF** In the following example, TCP port 1774 on an IPv6 server is set:

Router(config)# **logging host ipv6 BBBB:CCCC:DDDD:FFFF::1234 transport tcp port 1774** In the following example, the UDP port default is used on an IPv6 server with a hostname of v6-hostname:

Router(config)# **logging host ipv6 v6-hostname transport udp port 514** In the following example, a message discriminator named fltr1 is specified along with the BEEP protocol for port 600 and channel 3.

Router(config)# **logging host host2 dicriminator fltr1 transport beep channel 3 port 600**

### **Related Commands**

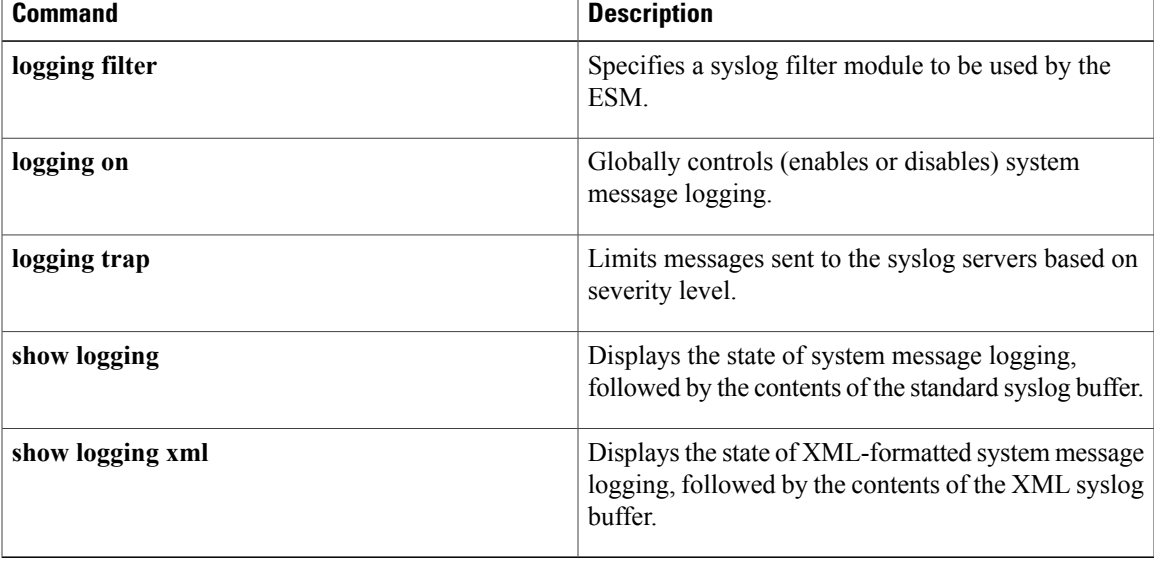

# <span id="page-19-0"></span>**logging monitor filtered**

To enable Embedded Syslog Manager (ESM) filtered system message logging to monitor connections, use the **logging monitor filtered** command in global configuration mode. To disable all logging to the monitor connections, use the **no** form of this command.

**logging monitor filtered** [ *severity-level* ]

**no logging monitor filtered**

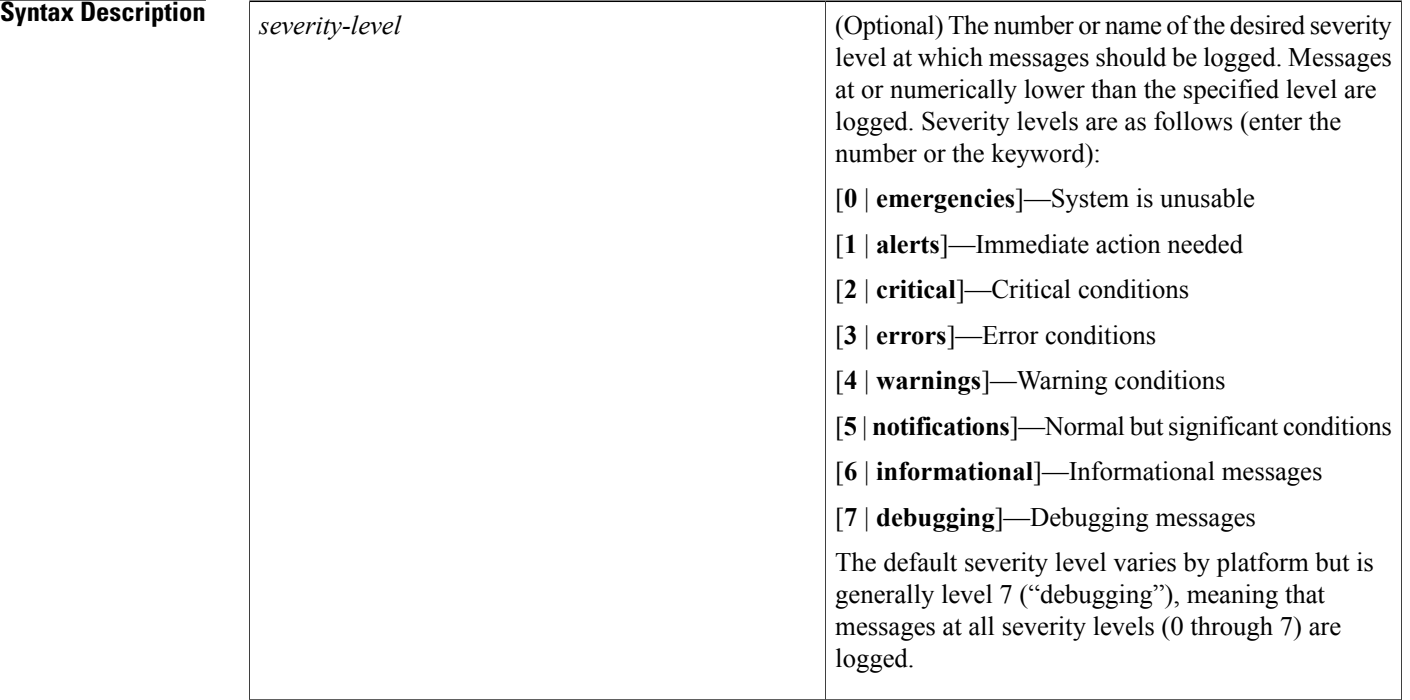

**Command Default** Logging to monitor connections is enabled. ESM filtering of system logging messages sent to the monitor connections is disabled.

**Command Modes** Global configuration (config)

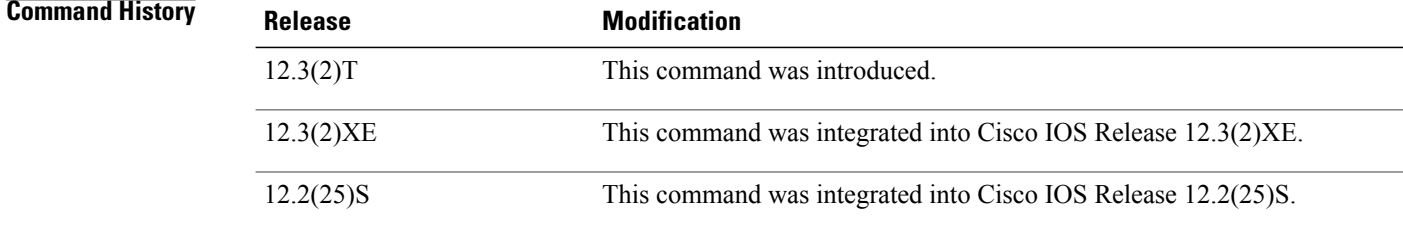

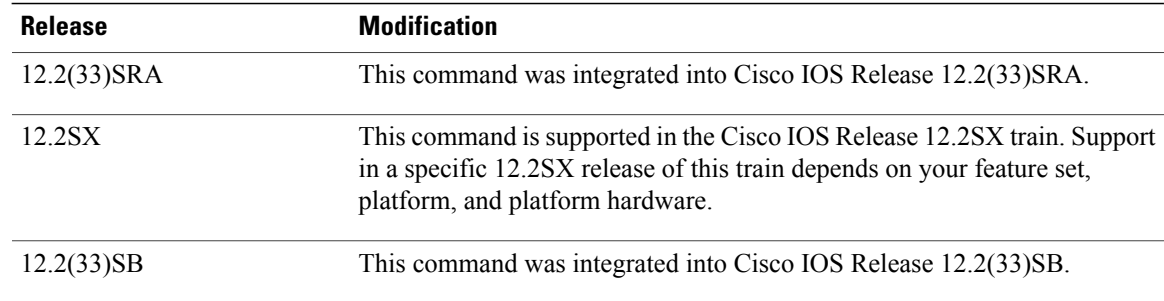

**Usage Guidelines** The **monitor** keyword specifies the TTY (TeleTYpe) line connections at all line ports. TTY lines (also called ports) communicate with peripheral devices such as terminals, modems, and serial printers. An example of a TTY connection is a PC with a terminal emulation program connected to the device using a dialup modem, or a Telnet connection.

> Standard logging is enabled by default, but filtering by the ESM is disabled by default. If standard logging has been disabled on your system (using the **no logging on** command), standard logging must be reenabled using the **logging on** command before using the **logging monitor filtered** command.

> ESM uses syslog filter modules, which are Tool Command Language (Tcl) script files stored locally or on a remote device. The syslog filter modules must be configured using the **logging filter** command before system logging messages can be filtered.

> When ESM filtering is enabled, all messages sent to the monitor have the configured syslog filter modules applied. To disable filtered logging to the monitor and return to standard logging, issue the standard **logging monitor** command (without the **filtered** keyword). To disable all logging to the monitor connections, use the **no logging monitor** command, with or without the **filtered** keyword.

**Examples** The following example shows how to enable ESM filtered logging to the monitor connections:

Router(config)# **logging filter tftp://209.165.200.225/ESM/escalate.tcl** Router(config)# **logging filter slot0:/email.tcl user@example.com** Router(config)# **logging monitor filtered**

### **Related Commands**

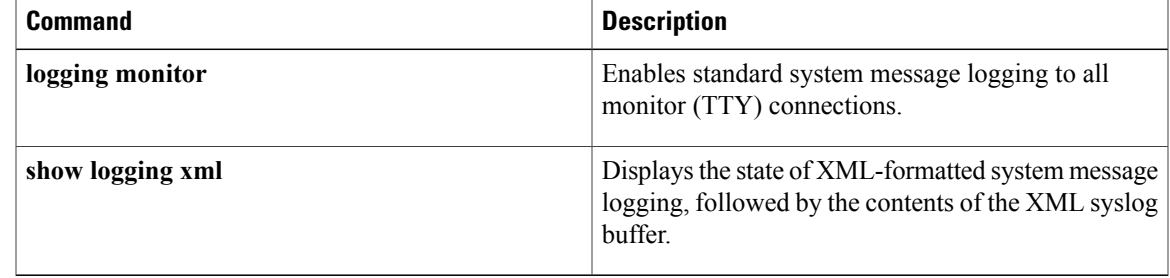

ı

# <span id="page-21-0"></span>**logging origin-id**

To add an origin identifier to system logging messages sent to remote hosts, use the *logging* origin-id command in global configuration mode. To disable the origin identifier, use the **no** form of this command.

### **logging origin-id** {**hostname| ip| ipv6**| **string** *user-defined-id*}

**no logging origin-id**

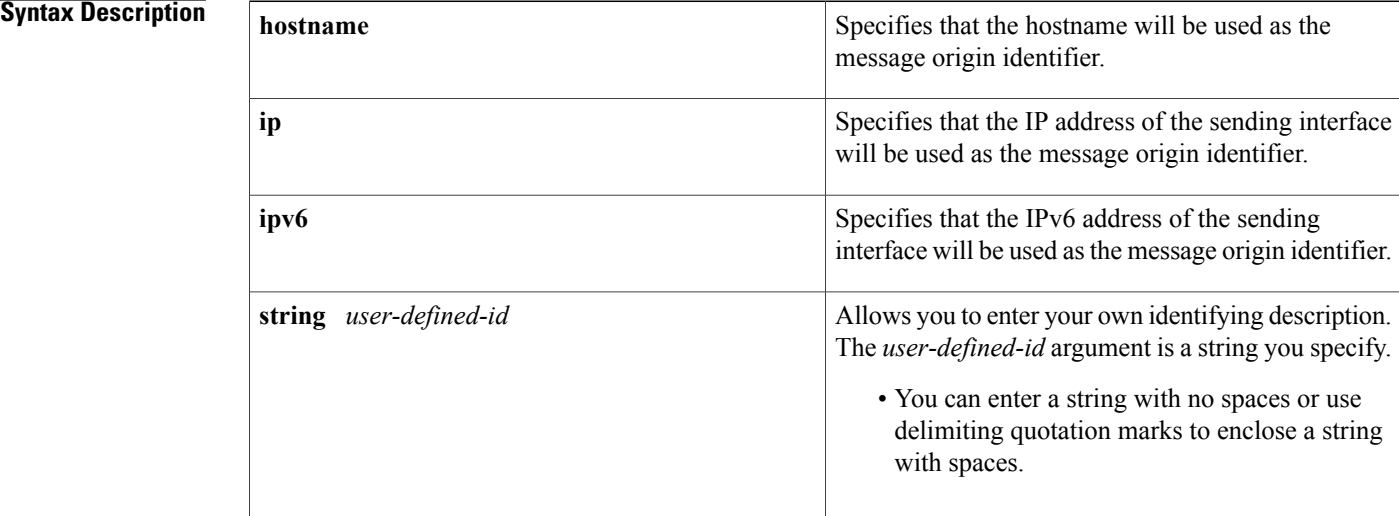

## **Command Default** This command is disabled.

# **Command Modes** Global configuration (config)

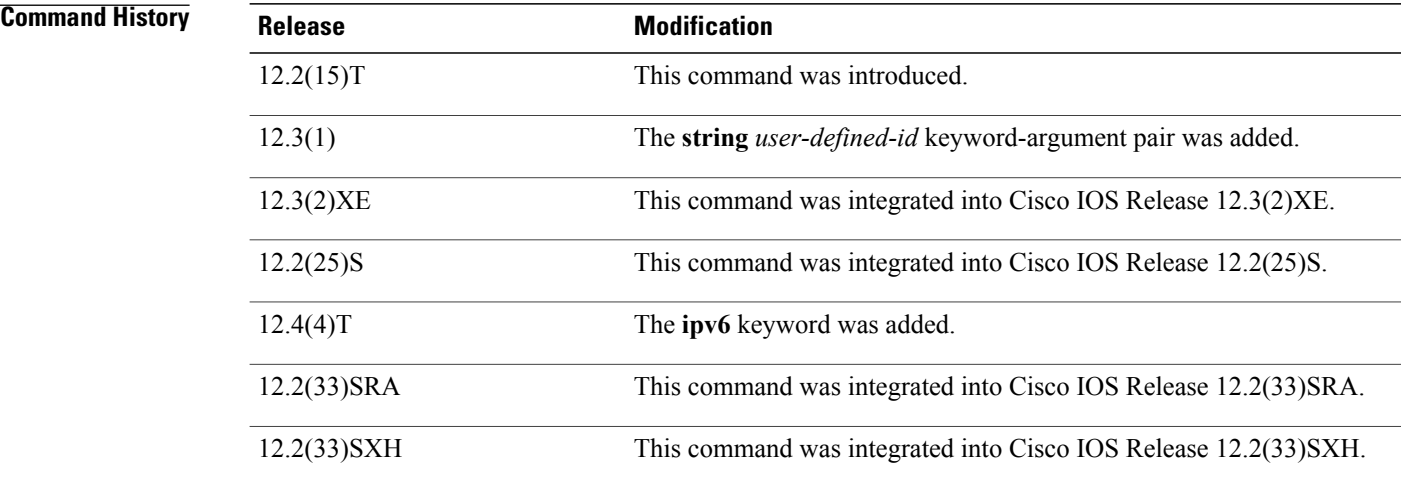

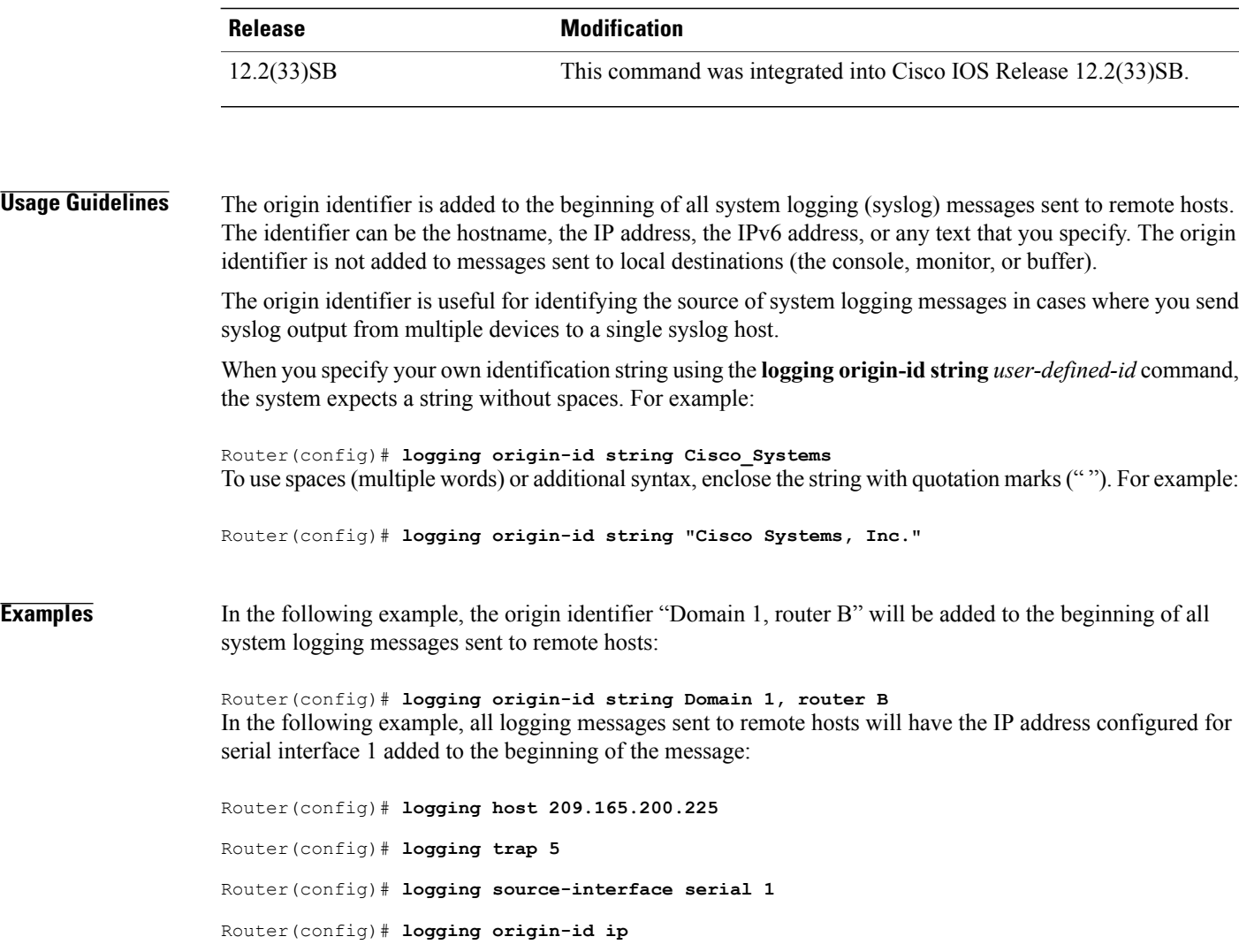

## **Related Commands**

 $\overline{ }$ 

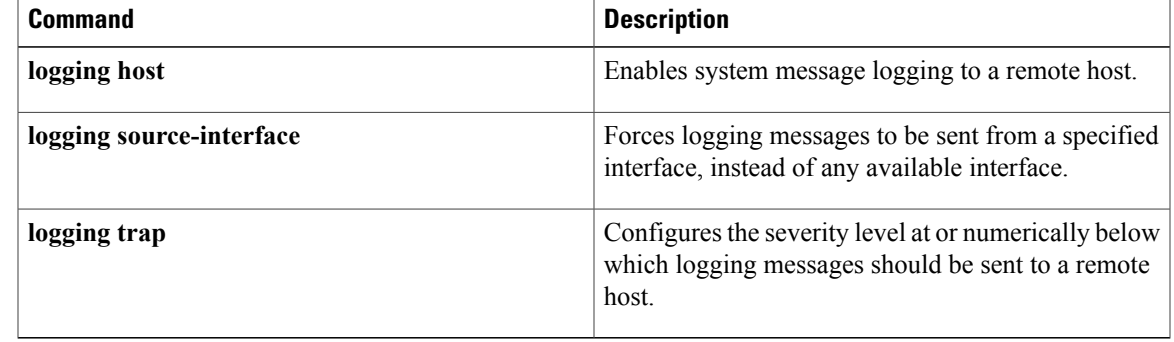

# <span id="page-23-0"></span>**logging source-interface**

To specify the source IPv4 or IPv6 address of system logging packets, use the **logging source-interface** command in global configuration mode. To remove the source designation, use the **no** form of this command.

**logging source-interface** {**interface-name** *number* **vrf** *vrf-name*}

**no logging source-interface**{**interface-name** *number* **vrf** *vrf-name*}

### **Syntax Description**

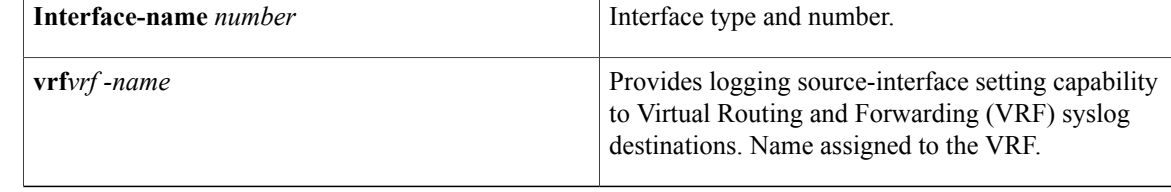

## **Command Default** The wildcard interface address is used.

## **Command Modes** Global configuration (config)

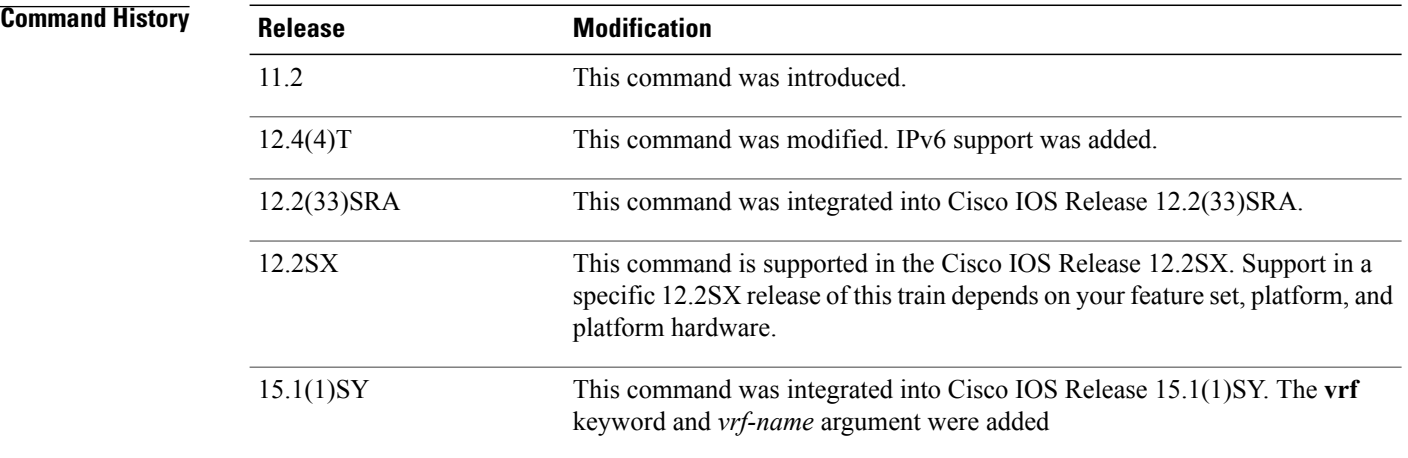

**Usage Guidelines** This command can be configured on the VRF and non-VRF interfaces. Normally, a syslog message contains the IPv4 or IPv6 address of the interface used to exit the router. The **logging source-interface** command configures the syslog packets that contain the IPv4 or IPv6 address of a particular interface, regardless of which interface the packet uses to exit the router.

> When no specific interface is configured, a wildcard interface address of 0.0.0.0 (for IPv4) or :: (for IPv6) is used, and the IP socket selects the best outbound interface.

**Examples** The following example shows how to specify that the IP address of Ethernet interface 0 as the source IP address for all syslog messages:

> Router(config)# **logging source-interface ethernet 0 vrf1** The following example shows how to specify the IP address for Ethernet interface 2/1 as the source IP address for all syslog messages:

Router(config)# **logging source-interface ethernet 2/1 vrf1**

The following sample output displays that the **logging source-interface** command is configured on a VRF source interface:

Router# show running interface loopback49

```
Building configuration...
             Current configuration : 84 bytes
             !
             interface Loopback49
              ip vrf forwarding vrf1
              ip address 10.4.2.39 255.0.0.0
             end
Router# show running | includes logging
      logging source-interface Loopback49 vrf1
      logging host 192.0.2.1 vrf1
```
### **Related Commands**

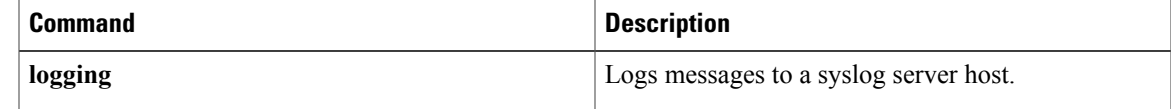

T